随着经济的不断发展,虚拟货币受到了大众的喜欢,其中比特币很受欢迎,比特 币钱包也随之而来。

多重身份验证

 多重身份验证是保护比特币钱包安全的一项重要功能。用户可以通过设置额外的 安全验证步骤,如动态口令、短信验证码或者谷歌身份验证器,增加账户的安全性 。这样,即使私钥被泄露,黑客也无法直接访问用户的比特币资产。

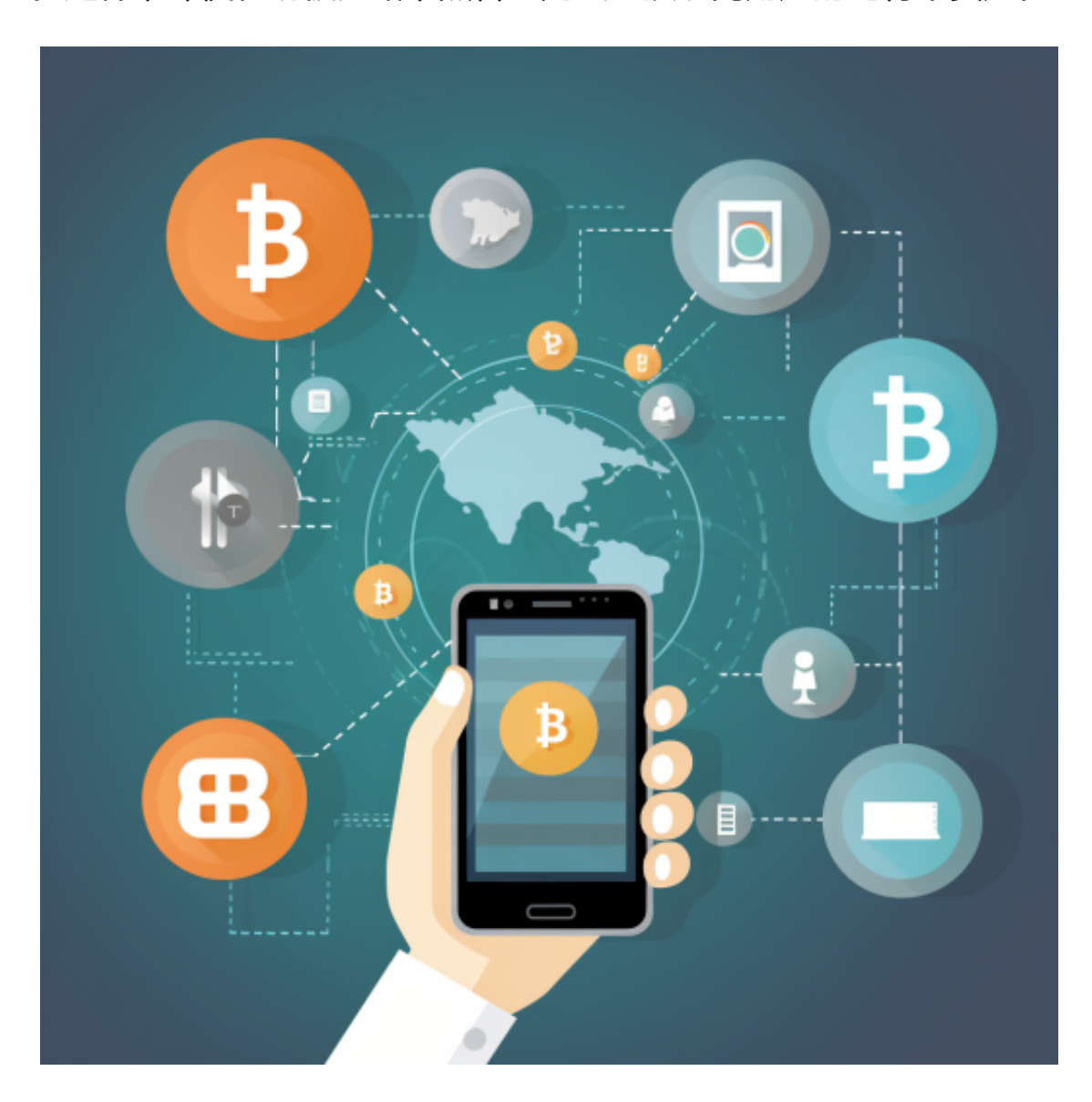

离线存储

 离线存储是保护比特币钱包安全的一种有效方式。离线存储意味着将私钥保留在 无网络连接的设备上,如硬件钱包或者纸钱包。这样可以大大降低黑客攻击的风险

,因为黑客无法通过网络入侵来窃取私钥。然而,用户需要注意离线设备的安全, 以免被丢失或者损坏。

 对于投资者和数字货币使用者来说,掌握最新的信息和动态都变得尤为重要。这 时候,推荐一款非常好用的APP——Bitget APP。

下面是Bitget交易所的详细操作教程

打开Bitget的官方网站,如尚未拥有账号,可注册一个新账号,单击下载图标,用 手机扫描出现的二维码,建议用浏览器进行扫码,微信扫码可能会出现网页停止访 问的情况,请点击本地下载,再按提示进行下载安装即可。

 登录Bitget交易所,进入交易区,选择您想要交易的币种;在买入和卖出区域,输 入您想要交易的数量和价格;点击"买入"或"卖出",提交您的订单;订单提交 后,您可以在"当前委托"里查看您的委托情况;买入成功后,您可以在"财务资 产"里杳看您账户中的余额;

点击"财务资产",可以查看您的资产余额;在"财务资产"里,您可以查看所 持有货币的市场价格;点击"币币交易",可以查看您的币币交易历史记录;点击 "资产转出",可以将买入的货币转出到其他地址;

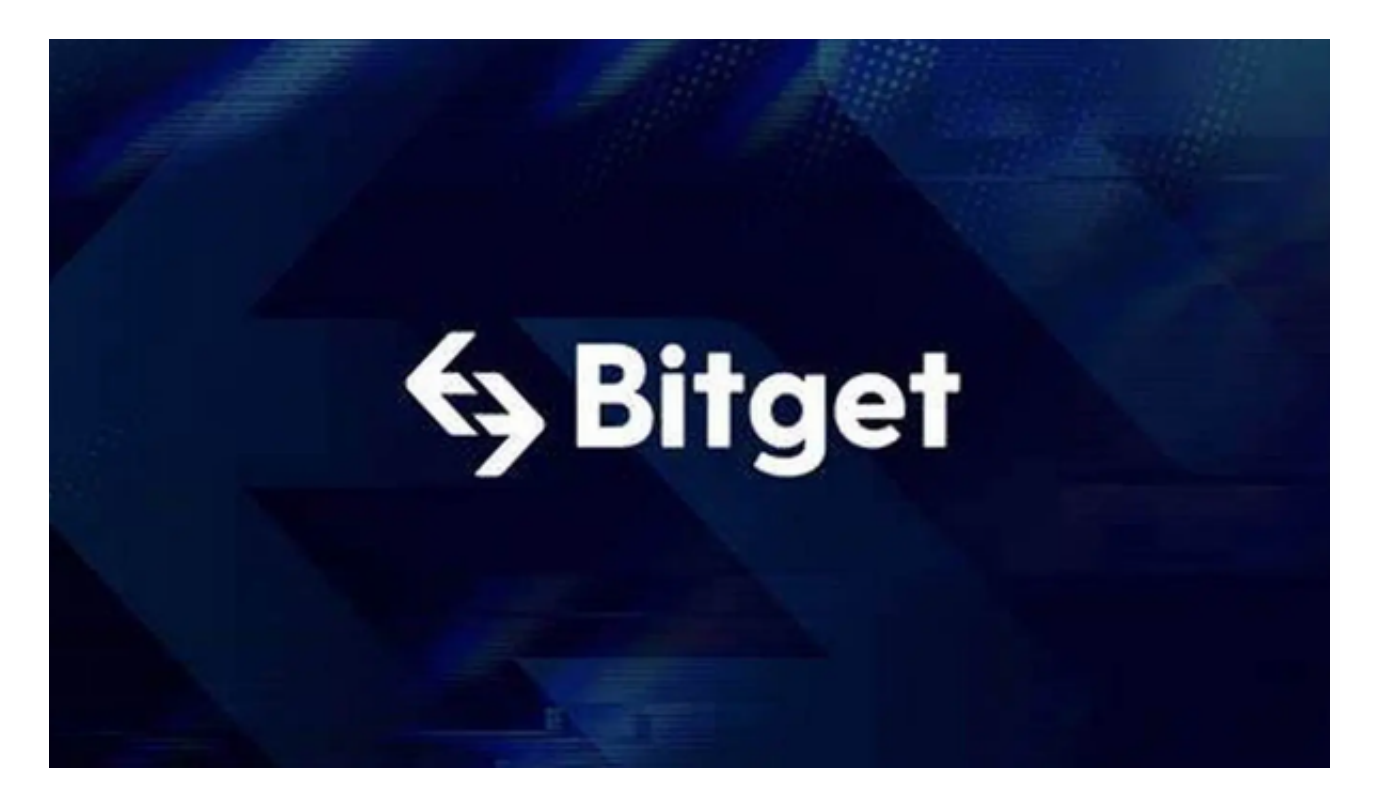

点击"用户中心",可以查看您的账户信息,包括个人资料、API密钥等;点击"

社区",可以参与Bitget上的社区讨论,了解币圈动态;点击"我的收藏",可以 查看您收藏的币种;

点击"新手学堂",可以获取Bitget的交易教程;点击"帮助中心",可以查看常 见问题的解答;

点击"商家入驻",可以申请成为Bitget的商家,并参与Bitget上的交易;点击" 移动端",可以下载Bitget的移动客户端,方便您在移动端进行交易;